#### ZESZYTY NAUKOWE POLITECHNIKI ŚLĄSKIEJ 1995

Seria: INFORMATYKA z.28 Nr kol 1270

Leszek BORZEM SKI Mariusz FRAŚ Dariusz GAJEWSKI Ziemowit NOW AK Mirosław SZCZYPIŃSKI

# **BUDOWA I EKSPLOATACJA APLIKACJI W SIECIOWYM ŚRODOWISKU X WINDOWS\*)**

Streszczenie. W artykule przedstawiono ogólne zasady programowania w sieciowym środowisku graficznym X Windows. Omówiono architekturę systemu, podstawowe zasady używania bibliotek XIib, XToolkit. Przedstawione zostały również pewne aspekty poprawnej konfiguracji środowiska użytkownika systemu X Windows. Zaprezentowano moliwości budowy aplikacji z wykorzystaniem pakietu DevGuide.

# BUILDING AND EKSPLOATATION APLICATIONS IN X WINDOWS NETWORK ENVIRONMNET

Summary. The purpose of this paper is to present general ideas of programming in a network graphical environment called X Windows. In particular the architecture and programming environment were described. We present basic libraries Xlib, XToolkit and a short overview how to use them. In paper there are also described some aspects of proper environment configuration. The DevGuide package for quick developement of X Windows-based aplications is also presented.

<sup>1</sup>) Prace wykonano w ramach grantu KBN nr 350006.

**ITA ALDATAO ITEXT I AWOODE** 

# **DIE STRUKTUR UND AUSWERTUNG VON ANWENDUNGEN IN XWINDOWS NETZWERK-UMGEBUNG**

Zusammenfassung. Die allgemeine Prinzipien von Programmierung in graphische X Windows Netzwerk-Umgebung sind dargestellt. Unter beachtung wurde die System-Architekturen und daraus entstehende Konsekwenzen für Programmierer diskutiert. Auch die Unterschiede von Regeln und Handbibliothek von Programmen zu verwenden ist behandelt, wie z.B. Xlib, XToolkit. Die Überlegungen von gewisse Aspekte der korrekte Konfigurationen und Sofhvare-gestütute Programmierung von DevGuide in X Windows-Umgebung diskutiert wurde.

# **1. Wstęp**

System X Windows powstał w MIT w roku 1984 w trakcie prac nad projektem Athena, którego celem było stworzenie standardu systemu graficznego do integracji systemów i aplikacji pochodzących od różnych producentów. Projektem i implementacją pierwszych 10 wersji systemu X zajmowało się głównie trzy osoby: Robert Scheifler (MIT Laboratory for Computer Science), Jim Gettys (DEC), Ron Newman (MIT). Wersja 11 jest już dziełem wielu osób i organizacji. W 1988 roku powołano do życia X konsorcjum m.in. z udziałem AT&T, HP, Sun zaimujące się rozwojem systemu.

W systemie X, jak w wielu innych systemach graficznych, każda z aplikacji może tworzyć na ekranie monitora okna, które można przesuwać, zamykać, zmieniać ich rozmiary. Podstawowym urządzeniem wejściowym jest mysz umożliwiająca sterowanie wykonywaniem aplikacji, często bez udziału klawiatury. Okna w systemie X mają strukturę hierarchiczną. Okno-potomek może mieć większe rozmiary niż okno-przodek. Okno otoczone jest ramką. Ramka może być zerowej grubości. Z każdym z okien związany jest układ współrzędnych.

Przenośność systemu X uzyskano definiując go jako protokół, w którym opracowano system komunikatów poleceń i odpowiedzi w miejsce tradycyjnych wywołań funkcji. Przesyłane komunikaty tworzą tzw. protokół X. W systemie X kontrolę nad ekranem, klawiaturą i myszą sprawuje, tzw. X serwer, zwany X usługodawcą. Aplikacja wykonuje odpowiednie działania na ekranie monitora wysyłając odpowiednie polecenia X protokołu do serwera systemu X. X serwer może kontrolować wiele ekranów monitorów jednocześnie, także zdalnych (poprzez sieć komputerową).

W celu zrozumienia sposobu programowania w systemie X Windows konieczne jest zrozumienie "callback-owego" stylu programowania, które różni się istotnie od stylu tradycyjnego. X Windows jest systemem opartym na przesyłaniu wiadomości (tzw. notification-based system). Notyfikator (ang. notifier), bo tak nazywa się moduł kontrolny, działa jako proces użytkownika. Jego zadaniem jest rejestracja oraz formatowanie zdarzeń a następnie rozprowadzanie ich do innych części systemu. W konwencjonalnym, interakcyjnym stylu programowania, główna pętla kontrolująca przebieg wykonywania programu znajduje się w aplikacji. Np. edytor czyta znak i podejmuje pewną akcję w zależności od znaczenia, jakie mu zostało przypisane w programie. Jeżeli jest to znak końca, to program kończy pętlę oraz swoje działanie, jeśli nie, to czyta kolejny znak. System oparty na mechanizmie "Notifier-a"

#### Budowa i eksploatacja aplikacji w sieciowym ...

zmienia tę "prostoliniową" strukturę. Główna pętla sterująca przebiegiem programu nie jest umieszczona w aplikacji, lecz mieści się w programie wykonywanym przez notyfikator. To notyfikator czyta dane z wejścia, zmienia je na odpowiedni format zdarzenia i powiadamia odpowiednie procedury, które zostały zarejestrowane w procesie Notifier-a. Procedury te nazywane są "notify procs" lub "callback procs". Z punktu widzenia programisty istotne jest pojęcie X-zdarzenia. Jest to struktura danych generowana przez usługodawcę, informująca o tym, co istotnego z punktu widzenia aplikacji zdarzyło się w systemie (ruch myszy, dotknięcie klawiatury, zmiana położenia okna itp.). W edług tego schematu X-aplikacja podzielona jest na dwie części: deklarującą obiekty i zdarzenia i kontrolującą przepływ informacji. Notyfikator oprócz sygnałów od aplikacji i usługodawcy może przekazywać również informacje od systemu opereracyjnego i innych procesów-klientów. Biblioteką pozwalającą na bezpośrednie generowanie i czytanie poleceń protokołu X jest Xlib. Jest to podstawowa, a zarazem najistotniejsza część środowiska programowego. Za pomocą tej biblioteki możliwe jest tworzenie kompletnych aplikacji. Należy podkreślić, że biblioteka nie narzuca żadnych sztywnych wymagań konstrukcji aplikacji (np. wyglądu). Jest to najniższa warstwa oprogramowania.

W środowisku X Windows stworzono wiele bibliotek narzędziowych pozwalających programiście na korzystanie z usług wyższego poziomu (np. XToolkit). Pozwalają one na korzystanie z gotowych procedur, uwalniając od żmudnego kodowania poszczególnych elementów aplikacji. W środowisku X Windows dostępne są także narzędzia, pozwalające na automatyczne generowanie interfejsu graficznego, bądź wspomagające jego tworzenie. Opracowano szereg narzędzi programistycznych wyższego poziomu. Do nich należy system Devguide. Devguide jest narzędziem programisty wspomagającym tworzenie interfejsu graficznego aplikacji z użytkownikiem w systemie SunOs. Umożliwia budowę interfejsu, jego modyfikację, testowanie i generację kodu źródłowego w języku C.

# *r* **2. Środowisko pracy aplikacji - protokół systemu X Windows**

X protokół może zostać zbudowany na dowolnym strumieniu umożliwiającym przepływ strumienia bajtów między procesami, także na strumieniu danych przesyłanych poprzez sieć komputerową. W celu zapewnienia poprawnej interpretacji przesyłanego strumienia bajtów przed właściwym nawiązaniem połączenia pomiędzy aplikacją (klientem) a serwerem (usługodawcą) wysyłany jest bajt identyfikujący kolejność przesyłania bajtów. Musi to być albo liczba 102, albo 154. 102 oznacza, że w strumieniu danych jako pierwszy jest przesyłany najbardziej znaczący bajt, 154 - jeśli jest to bajt najmniej znaczący.

Informacje przesyłane są w jednym z czterech formatów:

#### 1. Format polecenia (ang. request format)

Każde polecenie identyfikowane jest przez 8-bitowy kod operacji (ang. opcode) umieszczany w 4 B nagłówku ramki polecenia. Oprócz tego w ramce umieszczone jest pole długości całej ramki i oczywiście przekazywane dane (zero lub więcej bajtów).

*-■* Format odpow iedzi (ang. reply format)

W skład ramki odpowiedzi wchodzą co najmniej 32 B i dodatkowo zero lub więcej bajtów danych. Każda odpowiedź zawiera także 16-bitowy numer sekwencji ramki polecenia.

#### 262 L. Borzemski, M. Fraś, D. Gajewski, Z. Nowak, M. Szczypiński

3. Format błędu (ang. error format)

Błędy przesyłane są w 32 B ramkach. Każda ramka zawiera 8 b kod błędu, a także numery polecenia (ang. minor, major opcodes) oraz najmniej znaczące 16 b numeru sekwencji odpowiedniego polecenia.

4. Format zdarzenia (ang. events format)

Zdarzenia przesyłane są w 32 B ramkach. Każda zawiera 8 b pole typu kodu operacji, najmniej znaczące 16 b numeru sekwencji ostatnio wykonanego lub wykonywanego przez serwer polecenia. Najstarszy bit w ramce jest ustawiany, jeżeli zdarzenie zostało wygenerowane na skutek przesłania polecenia SendEvent.

W trakcie nawiązywania połączenia z serwerem klient przesyła do serwera następujące informacje:

- numer protokołu X (ang. protocol-major-version, protocol-minor-version),

- nazwa protokołu autoryzacji (ang. authorization-protocol-name),

- dane dla autoryzacji (ang. authorization-protocol-data).

Numery wersji protokołu odnoszą się do numerów wersji, których klient oczekuje od serwera, a pole danych zawiera dane potrzebne do dokonania autoryzacji. Klient w odpowiedzi otrzymuje:

- kod powrotu (ang. succes),

- numery protokołu (ang. protocol-major-version, protocol-minor-version),

- długość (ang. length).

Numery protokołu odnoszą się do wersji protokołu X serwera, może on być różny od numeru wersji protokołu klienta. Serwer może odmówić nawiązania połączenia, jeśli dana wersja protokołu klienta nie jest akceptowalna przez serwer. Pole długości (ang. length) określa liczbę elementów 4-bajtowych, które są przesyłane w odpowiedzi. Jeśli autoryzacja zostanie dokonana, to przesyłane są dodatkowe dane, np. nazwa producenta implementacji serwera, opisujące dokładnie parametry serwera protokołu X.

#### Przykład. Polecenia i zdarzenia protokołu X

#### Polecenia:

CreateWiudow - tworzy niezamapowane okno i przypisuje mu identyfikator. QueryFont - zwraca informację o fontach. Bell - sygnał dzwonka.

#### Zdarzenia:

KeyPress - naciśnięcie klawisza.

Zamknięcie połączenia pomiędzy klientem a serwerem powoduje m.in. usunięcie zdarzeń związanych z procesem-klientem, usunięcie wszystkich okien klienta, zwolnienie zasobów itp.

W trakcie przesyłania informacji pomiędzy klientem a serwerem serwer nie musi buforować więcej niż jedno polecenie na połączenie w jednej chwili. Polecenia są realizowane w kolejności napływu. Na wykonanie polecenia składa się walidacja argumentów, zbieranie danych do przesłania odpowiedzi, generacja i kolejkowanie zdarzeń. W skład wykonania polecenia nie wchodzi natomiast czas transmisji odpowiedzi i zdarzeń. Proces klienta jest informowany o wszystkich zaistniałych wyjątkach, które napłynęły do czasu wykonania polecenia lub zaistniały w czasie jego wykonywania przed przesianiem odpowiedzi lub kodu błędu. Operacje przez serwer wykonywane są wg reguły "wszystko albo nic", tj. polecenia albo całkowicie zostaną wykonane prawidłowo, albo nie wykonane zostanie żadne działanie

Nie jest więc możliwe częściowe wykonanie polecenia i wyświetlenie na ekranie nie dokończonego efektu działania jakiegoś polecenia.

# **3. Biblioteka najniższego poziomu budowy aplikacji - Xlib**

Biblioteka Xlib stanowi interfejs niskiego poziomu w postaci biblioteki funkcji do protokołu systemu X Windows. Większość tych funkcji wykonuje swoje operacje na buforze roboczym, a wygląd ekranu jest aktualizowany asynchronicznie przez X serwer. Działanie synchroniczne można uzyskać przez wywołanie funkcji XSync, która wymusza na serwerze przetworzenie wszystkich poprzednio zanotowanych zdarzeń i aktualizację zawartości ekranu. Aktualizacja zawartości ekranu na podstawie zawartości bufora następuje także przy każdym wywołaniu funkcji, która zwraca wartość jakiejś danej od X serwera lub wywołanie funkcji powoduje oczekiwanie na wprowadzenie danych. System X nie gwarantuje ochrony zawartości okien. Proces-klient musi być przygotowany do obsługi zdarzenia Expose generowanego w przypadku konieczności odświeżenia zawartości okna. Zdarzenie to informuje proces o konieczności odświeżenia swojego okna.

Wiele funkcji biblioteki Xlib zwraca wartość typu całkowitego będącą deskryptorem zasobu X serwera, umożliwiając w ten sposób dostęp do zasobów X serwera. Przykładowe typy zasobów to: Window, Font, Pixmap, Colormap, Cursor, GContext. Typy te zdefiniowane są w pliku <X11/X.h>. Zasoby te tworzone są przez wywołania odpowiednich funkcji, a usuwane są przez wywołania innych funkcji lub przez zamknięcie połączenia z serwerem. Większość z tych zasobów może być współdzielona przez różne aplikacje. Fonty i kursory (ang. cursors) są współdzielone automatycznie. Fonty są ładowane i odładowywane dynamicznie w miarę potrzeb i są współdzielone przez wiele klientów serwera. Fonty są czasem przechowywane w pamięci podręcznej. Xlib nie pozwala na współdzielenie kontekstu graficznego pomiędzy aplikacjami.

Procesy klientów informowane są o zdarzeniach. Zdarzenia mogą być generowane synchronicznie lub asynchronicznie (np. z klawiatury). Proces klienta otrzymuje informację o zdarzeniach na własne żądanie i musi być przygotowany do ich obsługi bądź ich ignorowania. Zdarzenia wejściowe (ang. input events), powstałe, np. po naciścięciu klawisza lub ruchu myszki, docierają asynchronicznie do serwera i są kolejkowane do chwili jawnego wywołania funkcji, np. XNextEvent lub XWindowEvent.

Niektóre funkcje zwracają informacje o statusie wykonanej operacji. W przypadku wystąpienia błędu funkcja zwraca wartość zero. X serwer zgłasza błędy X protokołu w chwili ich wystąpienia. Ponieważ Xlib nie komunikuje się bezpośrednio z serwerem, lecz za pomocą bufora, błędy mogą być sygnalizowane znacznie później niż wystąpiły. Dla celów testowych Xlib ma wbudowane mechanizmy do synchronicznego raportowania wystąpienia błędu. Jeśli na poziomie Xlib zostanie wykryty błąd, to wywołana zostanie funkcja obsługi błędu napisana przez programistę, a jeśli takiej funkcji nie ma, komunikat o błędzie zostanie wydrukowany na monitorze, a realizacja programu jest przerywana.

#### **3.1. Połączenie z serwerem**

Przed wykonaniem jakiejkolwiek operacji na ekranie monitora proces musi nawiązać połączenie z serwerem systemu X zarządzającym ekranem monitora. Do nawiązania łączności z serwerem można użyć funkcji XOpenDisplay:

# **Display \*XOpenDisplay(display\_name) char \*display\_name;**

Ciąg znaków zawarty w zmiennej display\_name określa pełną nazwę ekranu monitora. Gdy wartość jej jest równa NULL, odczytywana jest wartość zmiennej systemowej DISPLAY. Zmienna ta ma następujący format:

#### **nazwa\_hosta:numer.numer\_ekranu**

np. ua:0.0.

Parametry te oznaczają odpowiednio:

nazwa hosta - nazwę komputera, do którego jest podłączony monitor,

numer - jest numerem serwera systemu X, który kontroluje ten monitor,

numer\_ekranu - jest numerem monitora (do jednego komputera może być ich przyłączonych wiele).

Funkcja XOpenDisplay zwraca wskaźnik na strukturę typu Display zawierającą wszystkie podstawowe informacje o serwerze. Funkcja ta nawiązuje połączenie lokalne lub sieciowe (TCP/IP, DECnet) z X serwerem. Struktura Display jest zdefiniowana w pliku <X1 l.Xlib.h>. W przypadku niepowodzenia funkcja zwraca wartość NULL. Do odczytu danych z tej struktury w Xlib zdefiniowanych zostało wiele funkcji i makr. Aplikacja nigdy nie powinna bezpośrednio modyfikować pól struktur Display i Screen.

Aplikacja powinna przekazywać dane X serwerowi w odpowiednim porządku i formacie. Xlib zawiera szereg makr upraszczających to zadanie, np. XImageByteOrder.

Do celów testowych w Xlib umieszczona została funkcja XNoOp odpowiadająca poleceniu protokołu NoOperation:

# **XNoOp(display)**

# **display \*display;**

W szczególności, funkcji tej można użyć do testów poprawności wymiany danych pomiędzy serwerem systemu a aplikacją.

W trakcie pracy aplikacja ma możliwość zwolnienia pamięci używanej przez Xlib przez wywołanie funkcji XFree:

## **XFree(data)**

## **char \*data;**

gdzie data jest wskaźnikiem na zwalniany obszar danych.

Zamknięcie połączenia z serwerem następuje po wykonaniu funkcji XCloseDisplay:

# **XCloscDisplay(display)**

#### **Display \*display;**

Funkcja ta zamyka połączenie, usuwa wszystkie okna aplikacji oraz deskryptory zasobów (Window, Font, Pixmap, Colormap, Cursor, GContext).

# **4. Wykorzystanie biblioteki XToolkit do budowania aplikacji**

**XToolkit** tworzy biblioteka **Ijntrinsics** oraz zbiór tzw. **w id gefów (obiektów widget).** Intrinsics dostarcza podstawowych mechanizmów umożliwiających budowę zbiorów widget oraz środowiska aplikacji. Jest to narzędzie wyższego poziomu napisane w stylu zorientowanym obiektowo, używane do budowy komponentów interfejsu użytkownika. Widget'y to podstawowe elementy służące do realizacji okien. Są to obiekty realizujące elementy interfejsu użytkownika (np. Scrollbar widget). Dostępnych jest kilka zbiorów obiektów typu widget, które reprezentują pewne konwencje interfejsu użytkownika (np. Athena Widgets Set).

Biblioteka Intrinsics jest warstwą nałożoną na bibliotekę Xlib i dostarcza dodatkowych, prostych mechanizmów (funkcje i struktury) pomocnych przy tworzeniu aplikacji i wyższych warstw w strukturze bibliotek funkcji systemu X. Typowa aplikacja, napisana z wykorzystaniem XToolkit, w małym stopniu korzysta bezpośrednio z biblioteki Xlib. Jest ona kompozycją zbioru obiektów widget, podzbioru funkcji Intrinsics oraz funkcji Xlib.

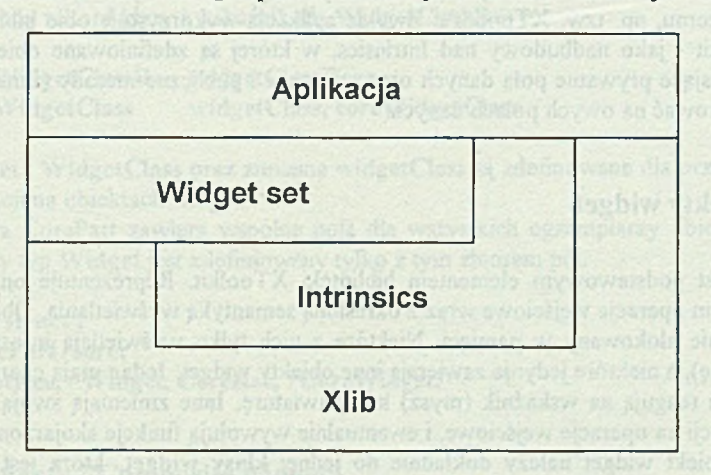

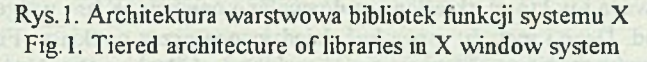

XToolkit dostarcza programistom narzędzi do budowy interfejsu aplikacji (zbiór obiektów widget) oraz mechanizmów Intrinsics do tworzenia widgetów. Niektóre obiekty widget zbudowane z użyciem Intrinsics mogą być wspólne dla wielu aplikacji, inne mogą być specyficzne dla jednej aplikacji. Ponadto Intrinsics pomaga w pośrednim zarządzaniu: 1. inicjalizacją XToolkit'a,

2. obiektami widget,

- 3- pamięcią,
- 4. zdarzeniami,

5- geometrią obiektów,

- 6. wyglądem zewnętrznym aplikacji,
- 7. wybieraniem opcji,

8. zasobami i konwersją zasobów,

9. translacją zdarzeń,

10. kontekstem graficznym,

11. kolorami (mapami pixelowymi - pixmaps),

12. błędami i ostrzeżeniami.

Intrinsics ma architekturę wystarczająco elastyczną do obsługi różnorodnych warstw interfejsów aplikacji Przy tym Intrinsics zapewnia pełną funkcjonalność i swobodę programowania, stylistycznie i funkcjonalnie pełną zgodność z podstawami systemu X Windows oraz przenośność pod względem jezyka, architektury komputera i systemu operacyjnego.

Aplikacje korzystające z mechanizmów tej biblioteki wymagają włączenia następujących zbiorów nagłówkowych: X11.Intrinsic.h, X11.StringDefs.h. Dodatkowo mogą być również włączone: X11.Atom.h, X11.Shell.h. Jednak finalnie wystarczy włączyć X11.IntrinsicP.h, który zawiera wszystkie wyżej wymienione zbiory nagłówkowe. Oprócz włączenia powyższego zbioru nagłówkowego każda aplikacja korzystająca z obiektów klasy widget musi mieć deklarację włączającą dany obiekt (np. #include <Xm / Scrollbar.h >).

Widać więc, że aplikacja napisana dla środowiska X Windows może być oparta bezpośrednio na bibliotece Xlib, jak również być napisana z wykorzystaniem narzędzi wyższego poziomu, np. tzw. XToolkit'a. Zwykle aplikacja wykorzystuje obie biblioteki tzn. Xlib i XToolkit - jako nadbudowy nad Intrinsics, w której są zdefiniowane obiekty zwane widget, zawierające prywatne pola danych oraz prywatne i publiczne metody (funkcje), które pozwalają operować na owych polach danych.

#### **4.1. Obiekty widget**

Widget jest podstawowym elementem biblioteki XToolkit. Reprezentuje on X-okno i powiązane z nim operacje wejściowe wraz z określoną semantyką wyświetlania. Obiekt widget jest dynamicznie alokowany w pamięci. Niektóre z nich tylko wyświetlają informację (np. tekst lub grafikę), a niektóre jedynie zawierają inne obiekty widget. Jedne mają charakter tylko wyjściowy, nie reagują na wskaźnik (mysz) lub klawiaturę. Inne zmieniają swoją zawartość właśnie w reakcji na operacje wejściowe, i ewentualnie wywołują funkcje skojarzoną z danym działaniem. Obiekt widget należy dokładnie do jednej klasy widget, która jest statycznie alokowana, inicjowana i w której określone są dozwolone operacje. Klasa widget składa się z pól danych i metod. Dane i metody mogą być dziedziczone przez podklasy. Fizycznie, tj. w programie, klasa widget jest reprezentowana przez wskaźnik na odpowiednią strukturę. Zawartość tej struktury jest stała dla wszystkich obiektów danej klasy. Większość z parametrów obiektu widget (np. czcionki, kolory, rozmiary, grubości ramek itd.) może określić programista. E gzem plarz (instancja) obiektu widget składa się z dwóch części:

- struktury danych, która zawiera specyficzne dla obiektu wartości (wartości początkowe, które mogą być zmieniane przez programistę poprzez wywołanie odpowiedniej funkcji),
- struktury danych, która zawiera elementy (dane i metody) wspólne (dostępne) dla wszystkich obiektów tej klasy.

Intrinsics dostarcza wiele mechanizmów do budowy i zarządzania obiektami widget. Jednakże całość oparta jest na trzech podstawowych obiektach widget, które są podstawą do budowy własnych obiektów, a tym samym budowy własnego interfejsu dla aplikacji. Te trzy podstawowe klasy to:

Budowa i eksploatacja aplikacji w sieciowym ... 267

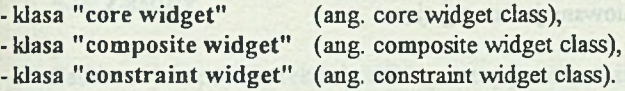

# **4.2. Obiekty "Core widget"**

Obiekt "core widget" zawiera definicje pól wspólne dla wszystkich obiektów widget. Wszystkie obiekty widget są podklasami obiektu Core, który jest zdefiniowany przez dwie struktury CoreClassPart i CorePart. Struktura CoreClassPart zawiera pola wspólne dla wszystkich klas widget. Prototypowa klasa widget WidgetClass zawiera tylko te pola. Oto kilka typów zdefiniowanych za pomocą CoreClassPart:

paromaan as evventoren "webby the typedef struct  $\{$ CoreClassPart core class: } W idgetC lassR ec, \*W idgetC lass, CoreClassRec, \*C oreW idgetC lass;

Predefiniowany rekord klasy i wskaźnik dla WidgetClassRec to:

extern WidgetClassRec widgetClassRec; extern WidgetClass widgetClass, coreWidgetClass

Typy W idget i W idgetC lass oraz zmienna w idgetClass są zdefinowane dla przeprowadzenia ogólnych akcji na obiektach widget.

Struktura CorePart zawiera wspólne pola dla wszystkich egzemplarzy obiektów widget. Prototypowy typ Widget jest zdefiniowany tylko z tym zbiorem pól.

typedef struct { CorePart core: } WidgetRec, \*Widget, CoreRec, \*CoreWidget;

## **4.3. Obiekty "Composite widget"**

Obiekty "Composite widget" są podklasą "Core widget" i są przeznaczone jako zasobniki dla innych obiektów widget (tzn. są rodzicami dla iimych podklas widget). Obiekty "Composite widget" definiują struktury CompositeClassPart i CompositePart. W klasie "Composite widget" pola struktury CompositeClassPart występują bezpośrednio po polach klasy Core:

and when making of a hillow IV ipstermulab philipin on w empire or wealogo as

typedef struct  $\{$ CoreClassPart core class: CompositeClassPart composite class; entertainment of the composite class; } CompositeClassRec, \*CompositeWidgetClass; Obiekt "Composite widget" zdefiniowany jest następująco:

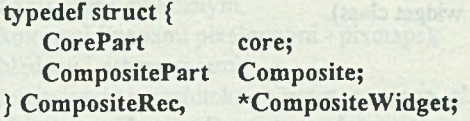

# **4.4. Obiekty "Constraint widget"**

"Constraint widget" są podkiasą "Composite widget", zawierającą dodatkowe dane o stanie dla każdego potomka (np. zdefiniowane przez klienta dane o geometrii obiektów potomnych). Obiekt Constraint jest zdefiniowany przez struktury ConstraintClassPart i C onstraintP art. Klasa "Constraint widget" przedstawia się następująco:

typedef struct {  $\sim$  to the true control to the true control to the true control to the true control to the true control to the true control to the true control to the true control to the true control to the true control CoreClassPart core\_class; CompositeClassPart composite class; ConstraintClassPart constraint class; } CoustraintClassRec, \*CoustraintWidgetClass;

a obiekt "Constraint widget":

typedef struct { CorePart core core and core and contract and core core core contract and contract and composite and composite  $\sim$ CompositePart Constrain Part constrain } C onstrainR ec, \*C onstraint\V idget;

#### **4.5. Drzewo obiektów widget**

Kolekcja obiektów widget ma strukturę drzewiastą, której korzeniem jest obiekt widget shell (ang. shell widget) zwracany przez funkcję XtAppCreateShell. Obiekty widget z jednym lub wieloma potomkami są pośrednimi węzłami tego drzewa, zaś obiekt widget bez potomka liściem drzewa. Obiekty widget mogą być obiektami prostymi (typu primitive) lub złożonymi (typu composite). Oba typy mogą mieć potomków.

Intrinsics dostarcza mechanizmy do zarządzania, konstrukcji i interakcji między obiektami typu composite, ich potomkami i innymi klientami. Zadaniem programisty jest zbudowanie odpowiedniego drzewa, wykorzystując gotowy zbiór obiektów widget. Dodatkowo programista ma możliwość weryfikacji klasy widget w ramach własnych potrzeb. Istnieją mechanizmy, które pozwalają zamienić klasę predefiniowaną na klasę zdefiniowaną przez programistę. Używa się ich wówczas, gdy istnieje potrzeba zamiany w dowolnej klasie danego pola na inne. Wymaga to jednak od programisty dużej wiedzy i wprawy w programowaniu w XToolkit. Mechanizmy pozwalające na zdefiniowanie własnych obiektów widget w sposób szczegółowy są opisane w oryginalnej dokumentacji XToolkit'a.

#### **4.6. Zasoby**

Zasobem jest pole w rekordzie widget mające odpowiadające mu wejście (pole) w liście zasobów obiektu widget lub jakiejś jego superklasie. Polu przypisywana jest wartość przez funkcję tworzącą obiekt XtCreateWidget (przez nazwanie pola w liście argumentów), przez pole w pliku domyślnych zasobów (bazie danych zasobów), z wewnętrznych wartości domyślnych i przez funkcję XtSetV alues. Nie wszystkie pola w rekordzie widget są zasobami. Kolejność uzyskiwania wartości zasobów jest następująca:

- z listy argumentów,

- z bazy danych zasobów nie wyszczególnionych w liście argumentów,

- z wewnętrznych wartości domyślnych (jeśli takie istnieją).

Przykładowe wartości w CorePart ustawiane przy inicjalizacji wg listy zasobów Core są następujące:

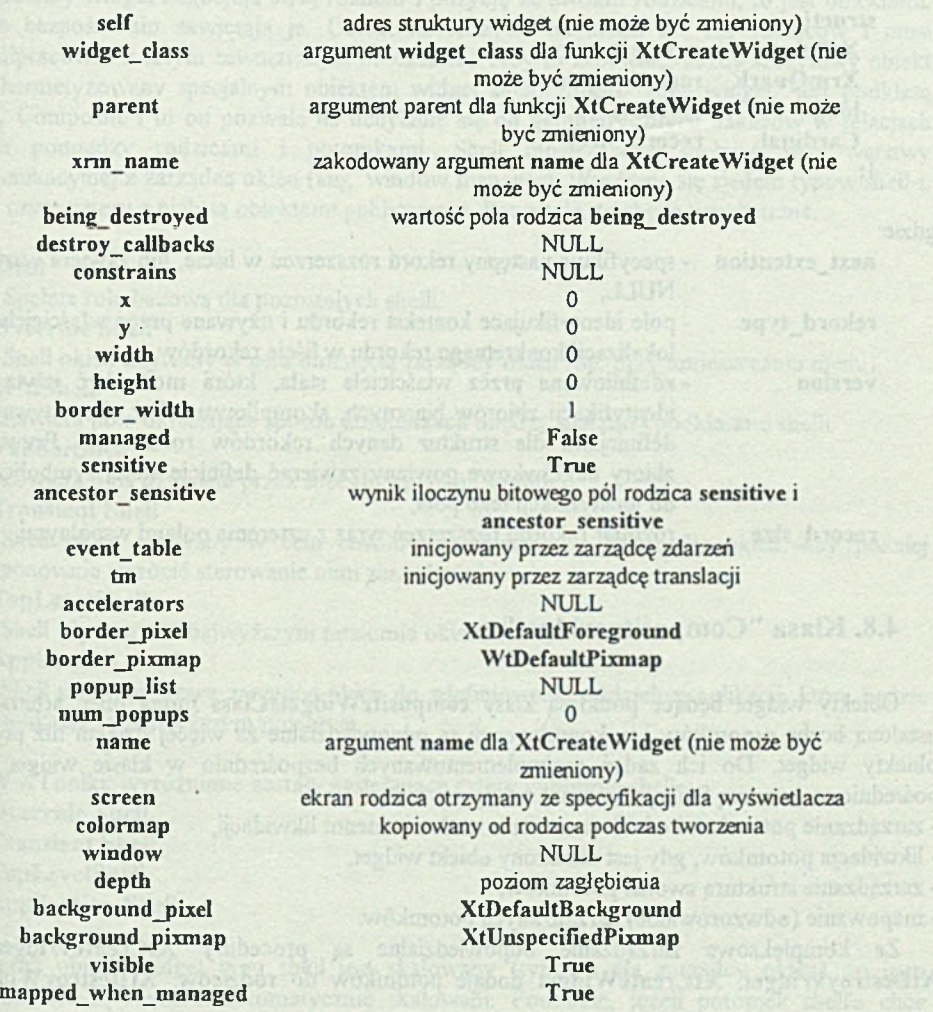

datam area

# **4.7. Rekordy rozszerzeń klas**

Czasami może zaistnieć potrzeba dodania nowych pól do już istniejących struktur klas widget. Aby uniknąć potrzeby rekompilacji wszystkich podklas, ostatnie pole rekordu opisującego klasę jest wskaźnikiem rekordu rozszerzenia. Jeśli nie zdefiniowano żadnego rozszerzenia, podklasa powinna inicjować to pole wartością NULL. Jeśli pole rozszerzeń istnieje, jak to jest w przypadku klas Composite, Constraint i Shell, podklasy mogą dostarczyć wartości dla tych pól, przez ustawienie wskaźnika na odpowiednią część swej struktury klasy (wskaźnik na statycznie zadeklarowany rekord rozszerzeń zawierający dodatkowe pola).

W celu umożliwienia skorzystania z pola rozszerzeń przez wiele podklas rekordy rozszerzeń powinny być deklarowane w formie łączonej listy. Definicja rekordu rozszerzenia powinna zawierać na początku następujące cztery pola:

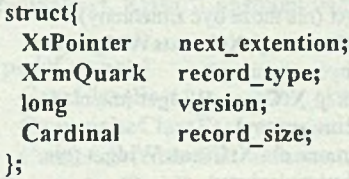

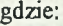

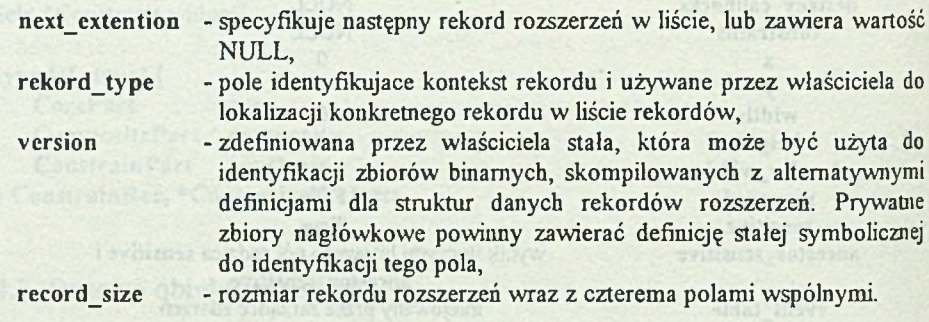

# **4.8. Klasa "Composite widget"**

Obiekty widget będące podklasą klasy compositeWidgetsClass mogą mieć arbitralnie ustaloną liczbę potom ków i w konsekwencji są odpowiedzialne za więcej działań niż proste obiekty widget. Do ich zadań (zaimplementowanych bezpośrednio w klasie widget lub pośrednio za pomocą funkcji Intrinsic) należy:

- zarządzanie potomkami od ich stworzenia aż do momentu likwidacji,

- likwidacja potom ków, gdy jest niszczony obiekt widget,

- zarządzanie strukturą swoich potomków,

- mapowanie (odwzorowanie) zarządzanych potomków.

Za kompleksowe zarządzanie odpowiedzialne są procedury XtCreateWidget i XtDestroyWidget. XtCreateWidget dodaje potomków do rodziców. XtDestroyWidget usuwa potomków. XtDestroyWidget zapewnia, że wszyscy potomkowie likwidowanego obiektu także zostaną zlikwidowani.

Okna, należące do zbioru okien, które można wyświetlić, nazywają się oknami zarządzanymi i podlegają zarządcy geometrii. Pozostali potomkowie nazywają się oknami niezarządzanymi i z definicji nie są mapowane.

Do dodawania i usuwania potomków ze zbioru zarządzanych potomków służą funkcje X tM anageChild i X tM anageC hildren oraz X tU nm anageC hild i X tU nm anageC hildren, które zawiadamiają rodziców o potrzebie ponownego- przeliczenia układu fizycznego potomków.

potentiano obse plávose (keersta). Okta pop-us us može przydately okuc redzie

# **4.9. Klasa "Shell widget"**

Obiekty widget negocjują swój rozmiar i pozycję ze swoimi rodzicami, to jest obiektami, które bezpośrednio zawierają je. Obiekt na szczycie hierarchii nie ma rodziców i musi współpracować z całym zewnętrznym otoczeniem. Aby to zapewnić, każdy szczytowy obiekt jest hermetyzowany specjalnym obiektem widget shell. Obiekt "shell widget" jest podklasą klasy Composite i to on pozwala na uchylanie się od geometrycznych nakazów w relacjach okien pomiędzy rodzicami i potomkami. Shell może także spełniać rolę warstwy komunikacyjnej z zarządcą okien (ang. window manager). Wyróżnia się siedem typów shell-i, przy czym cztery z nich są obiektami publicznymi. Pozostałe, to shelle wewnętrzne.

1. Shell

Spełnia rolę bazową dla pozostałych shelli.

2. Override Shell

Shell okien używany w celu ominięcia zarządcy okien (np. przy umieszczaniu menu).

**3. W M S h e ll**

Zawiera pola określające sposób komunikacji między oknami i podklasami shelli.

4. VendorShell

Zawiera pola używane przez specyficzne okna vendor.

**5. Transient Shell** 

Shell okien używany w celu chwilowego wejścia w posiadanie okien, aby później ponownie zwrócić sterowanie nimi zarządcy okien.

siglent - edicitieindiseTiX (a

**6. T o p L e v e lS h e li**

Shell używany na najwyższym poziomie okien.

**7. Application Shell** 

Shell używany przez zarządcę okien do zdefiniowania oddzielnej aplikacji, która będzie aplikacją na najwyższym poziomie.

W XToolkit wyróżnione zostały następujące cztery publiczne shelle:

- **1. Override Shell 1. Override Shell**
- 2. Transient Shell
- **3. Top LevelShell** *Shell* **<b>Except EXECUTE:** *Shell* **<b>***CONTRACTE: CONTRACTE: CONTRACTE: CONTRACTE: CONTRACTE:*
- **4. Application Shell**

Jeżeli obiekt widget typu shell jest skalowany (typowe dla zarządcy okien), to jego potomkowie są również automatycznie skalowani. Podobnie, jeżeli potomek shella chce

(NewCourts: X:CreateApplicationCooker) (asNi

zmienić rozmiar, to może wywołać żądanie do swojego shell'a. Wynegocjuje on ten rozmiar z zewnętrznym środowiskiem. Klient nigdy nie powinien bezpośrednio zmieniać rozmiaru shell'a.

## **4.10. O biekty "pop-up widget"**

Obiekty "pop-up widget" są używane do tworzenia okien, które nie należą do hierarchii definiowanej przez drzewo obiektów widget. Każdy potomek pop-up ma okno, które jest potomkiem okna głównego (korzenia). Okna pop-up nie może przysłonić okno rodzica obiektu pop-up. Klasa Composite może posiadać potom ków normalnych, jak i typu pop-up.

# **5. Modyfikacja bibliotek funkcji systemu X biblioteka Intrinsics**

# **5.1. Inicjalizacja XTooIkit'a**

Zanim aplikacja może wywołać jakąkolwiek funkcję Intinsics, musi zainicjalizować XTooIkit'a używając funkcji:

- XtToolkitlnitialize,
- XtCreateApplicationContext,
- XtDisplaylnitialize lub XtOpenDisplay,
- XtAppCreateShell

lub zastępującą powyższe funkcje XtAppInitialize.

a) XtToolkitInitialize - funkcja inicjuje struktury wewnętrzne XToolkit'a

#### void XtToolkitInitialize ();

#### b) XtCreateApplicationContext - funkcja inicjalizuje kontekst aplikacji

Równolegle uruchomionych może być wiele aplikacji XToolkit'a. Każda musi być zdolna do odczytywania danych wejściowych (operacji wejścia) i obsługi zdarzeń niezależnie. Ponadto aplikacje mogą potrzebować wielu połączeń do serwerów systemu X Windows lub mieć obiekty widget na kilku ekranach. Aby sprostać tym wymaganiom, Intinsics definiuje konteksty aplikacji, które pozwalają rozróżniać aplikacje. Głównym komponentem kontekstu aplikacji jest lista wskaźników X Display (X wyświetlaczy) dla tej aplikacji. Każda aplikacja musi posiadać co najmniej jeden kontekst. Do tworzenia kontekstu aplikacji służy funkcja XtCreateApplicationContext.

XtAppContext XtCreateApplicationContext ();

Budowa i eksploatacja aplikacji w sieciowym ...

Do usunięcia kontekstu aplikacji i zamknięcia wyświetlaczy służy funkcja XtD estroyA pplicationContext.

#### void XtDestroyApplicationContext (app context);

XtAppContext app\_context; // specyfikacja kontekstu

Funkcja nie niszczy kontekstu aplikacji, dopóki nie będzie to bezpieczne (tzn. wykonywana dotychczas jakakolwiek usługa nie zostanie doprowadzona do końca). Aby otrzymać kontekst danego obiektu widget, należy użyć XWidgetToApplicationContext.

#### XtAppContext XtWidgetToApplicationContext (w);

Widget w: // specyfikacja obiektu widget, któremu chcemy nadać kontekst // aplikacyjny

Funkcja zwraca kontekst aplikacji specyfikowanego obiektu.

#### c) XtDisplayInitialize lub XtOpenDisplay

Obie funkcje inicjują stan wyświetlacza i dodają go do kontekstu aplikacji.

```
void XtDisplayInitialize (app_context, display, application_name,
application class, options, num options, arge, argv)
```
Display \*XtOpenDisplay (app\_context, display\_string, application\_name, application class, options, num options, argc, argv);

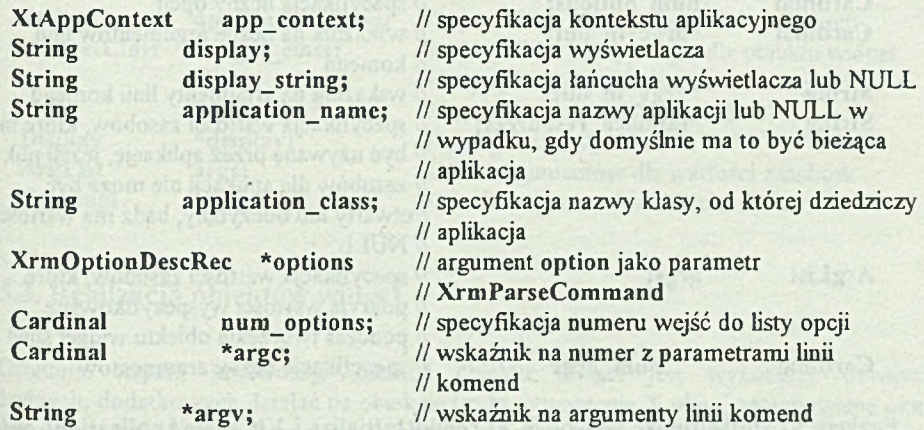

Jeżeli wartość display string jest równa NULL, to XtO penD isplay używa bieżących wartości opcji -display wyspecyfikowanych w argv. Jeżeli brak parametrów w argv, używa domyślnej wartości wyświetlania (zmiennej środowiskowej DISPLAY). XtOpenDisplay zapewnia wygodne programowanie aplikacji. Do zamknięcia wyświetlacza i usunięcia go z kontekstu aplikacji służy XtCloseDisplay.

> oxides are avoir on saddenvery pressor the visitosity of on this bar not provent religionship / rioded i shell be mobile.

#### void XtCloseDisplay (display);

#### Display \*display;

Podobnie jak XtDestroyApplicationContext funkcja XtCloseDisplay jest bezpieczna w działaniu. XtCloseDisplay należy używać, gdy aplikacja po zamknięciu wyświetlacza nadal kontynuuje pracę. W innym wypadku użyjemy XtDestroyApplicationContext.

#### d) XtAppCreateShell

Funkcja tworzy początkowy obiekt widget, będący rodzicem dla pozostałych. Jej opis znajduje się w dalszej części.

#### e) X tA ppInitialize

Funkcja łączy w sobie wszystkie wyżej wymienione funkcje. Jest łatwym sposobem inicjalizacji XToolkit'a. Do inicjalizacji wewnętrznych struktur XToolkit'a, stworzenia kontekstu aplikacji, otwarcia i zainicjowania wyświetlacza oraz stworzenia początkowego egzemplarza obiektu shell do aplikacji można użyć X tA ppInitialize.

Widget XtAppInitialize (app\_context\_return, application\_class, options, num options, argc\_in\_out, argv\_in\_out, fallback\_resources, args, num args)

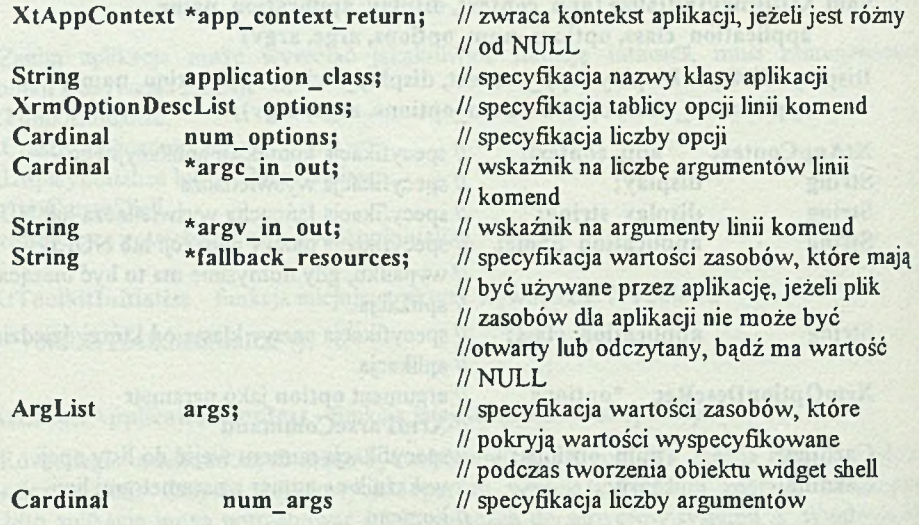

Funkcja XtAppInitialize wywołuje XtToolkitInitialize i XtCreateApplicationContext, która to z kolei wywołuje XtOpenDisplay z argumentem display string równym NULL i ostatecznie wywołuje XtAppCreateShell z argumentem apllicattion\_name równym NULL, argumentem w idget\_class równym applicationShellW idgetC lass, argumentami args i num \_args, i zwraca utworzony obiekt shelL Zmodyfikowane argc i argv zwracane przez X tD isplayInitialize są zwracane w argc\_in\_out i argv\_in\_out. Jeśli app\_context\_return jest różny od NULL, to stworzony kontekst aplikacji jest także zwracany. Jeśli wyspecyfikowany w linii komend wyświetlacz nie może być otworzony, to generowana jest wiadomość błędu i funkcja XtAppInitialize przerywa działanie aplikacji.

#### **5.2. T w orzenie obiektów**

Aby utworzyć egzemplarz obiektu widget, należy użyć funkcji XtCreateWidget.

Widget XtCreateWidget (name, object class, parent, args, num args);

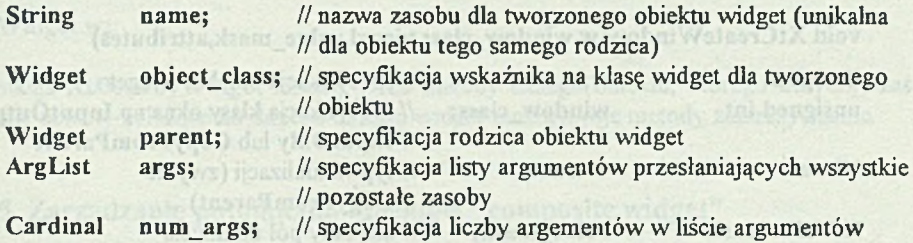

Aplikacja m oże mieć wiele obiektów widget najwyższego poziomu, które potencjalnie mogą być na wielu różnych ekranach. Jeśli aplikacja potrzebuje wielu niezależnych okien, to używa funkcji XtAppCreateShell, która tworzy obiekt widget najwyższego poziomu, będący korzeniem drzewa obiektów.

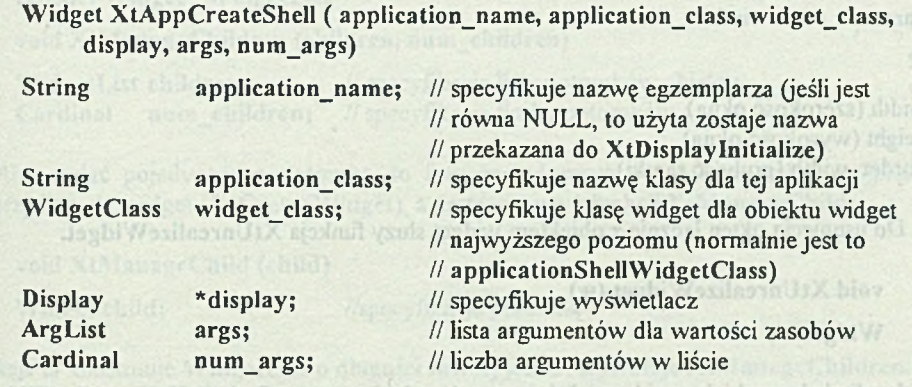

# **5.3. R ealizacja obiektów w idget**

Ostatnim etapem konstrukcji instancji obiektu widget jest wykonanie pewnych niezbędnych, dodatkowych działań na obiekcie (m in. utworzenie X okna, zamapowanie okna obiektu i ewentualnie okien jego potomków), '\_..iozliwiających wyświetlenie go. Działania te wykonuje funkcja XtRealizeWidget.

5.4. Niszczenie objękim widzej

#### void XtRealizeWidget (w);

Widget w; // specyfikacja obiektu widget

Jeżeli wyspecyfikowany obiekt widget w już istnieje i jest zrealizowany, to funkcja XtReaiizeW idget po prostu zwraca sterowanie.

Wszystkie funkcje Intrinsics i procedury obiektów widget akceptują albo zrealizowane, albo niezrealizowane obiekty widget. Aby sprawdzić, czy obiekt widget został zrealizowany, należy użyć funkcji XtIsRealized.

Do stworzenia okna dla danego obiektu widget służy funkcja XtCreateWindow, której działanie jest analogiczne do działania funkcji X Create Window należącej do biblioteki Xlib.

void XtCreateWindow(w,window class,visual,value mask,attributes)

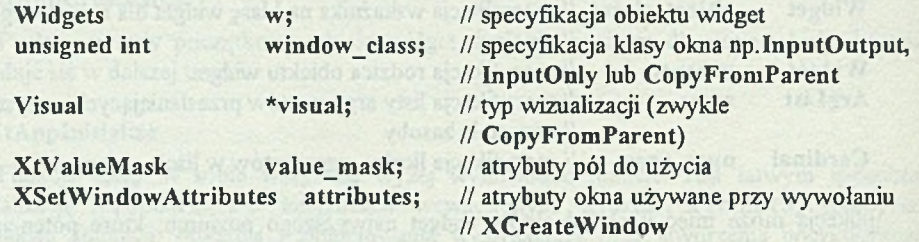

X tC reateW indow pobiera wartości następujących pól ze struktury obiektu widget - Core: - depth (poziom zagłębienia),

- screen (monitor),
- parent -> core, window,
- $x$
- $y$ ,

- width (szerokość okna),

- height (wysokość okna),

- border\_width (grubość ramki).

Do usunięcia okien łącznie z obiektem widget służy funkcja XtUnrealizeWidget.

```
void XtUnrealizeWidget (w)
```
Widget w;

Jeżeli obsługa obiektu widget właśnie została zakończona, to funkcja XtUnrealizeWidget nie wykonuje żadnego działania. W pozostałych wypadkach:

- przerywa zarządzanie obiektem widget,

- odcina potomka od drzewa realizując powrót do rodzica,

- niszczy okna w sposób identyczny jak XtDestroyWindow.

Wszystkie zdarzenia z kolejki zostają usunięte po wywołaniu funkcji XtUnrealizeWidget.

## **5.4. N iszczenie obiektów w idget**

Intrinsics zapewnia:

- zniszczenie wszystkich potom ków pop-up, z obiektu widget, który jest niszczony,

- odmapowanie obiektu widget od swojego rodzica,

- wywołanie procedury powrotnej, która zostanie zamapowana w momencie, gdy obiekt widget zostanie zniszczony,

Funkcia XIII amazyki Mirra no ok

- dealokację w momencie niszczenia.

Do zniszczenia obiektu widget służy funkcja XtDestroyWidget.

void XtDestroyWidget (w)

Widget w:

Funkcja XtDestroyWidget niszczy tylko metody danego obiektu, którego dotyczy, zaś pozostałe obiekty należące do danego obiektu widget muszą swoje metody zniszczyć same.

#### **5.5. Zarządzanie potom kam i obiektów "com posite widget"**

Aby dodać listę obiektów widget do zbioru geometrycznie zarządzanych (a więc potencjalnie wyświetlanych) obiektów rodzica obiektu "composite.widget", należy najpierw stworzyć nowe obiekty (XtCreateWidget) i następnie wywołać XtManageChildren.

typedef Widget \*WidgetList

void XtManageChildren (children, num children)

WidgetList children; // specyfikacja listy potomków obiektu<br>Cardinal num children; // specyfikacja liczby potomków // specyfikacja liczby potomków

Aby dodać pojedynczego potomka do listy zarządzanych potomków, należy najpierw stworzyć obiekt widget (XtCreateWidget), a następnie użyć funkcji XtManageChild.

void XtManageChild (child)

Widget child; //specyfikacja potomka

Funkcja ta konstruuje WidgetList o długości równej jeden i wywołuje XtManageChildren.

Do stworzenia potomka i zarządzania nim służy XtCreateManagedWidget.

Widget XtCreateManagedWidget (name, widget class, parent,args, num args)

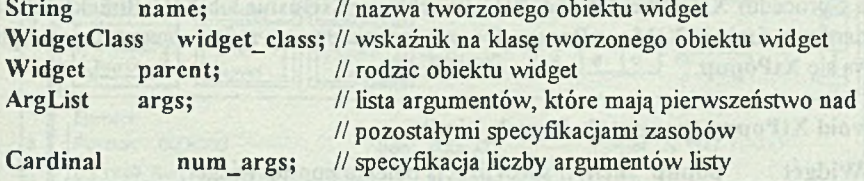

Funkcja ta jest wygodniejsza w użyciu niż XtCreateWidget i XtManageChild.

Aby usunąć kilku potomków z listy zarządzanych potomków danego obiektu widget, należy użyć XtUnmanageChildren.

void XtUnmanagedChildren (children, num children)

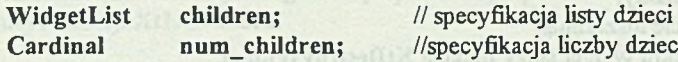

Funkcja X tU nm anageC hildren nie niszczy obiektów potomnych, a usuwa je jedynie z kolejki zarządzanych potomków. Zatem ten sam obiekt widget może zostać później do niej ponownie wstawiony. Tę samą czynność w stosunku do pojedynczego dziecka wykonuje funkcja XtUnmanageChild

void XtUnmanageChild (child)

Widget child; // specyfikacja potomka

Funkcja ta konstruuje WidgetList o długości równej jeden i wywołuje XtUnmanageChildren.

# **5.6. T w orzenie obiektów "pop-up shell"**

Do tworzenia potom ka pop-up należy zawsze używać podklasy shell. Nie wolno tworzyć potomków pop-up od innych rodziców. Jednocześnie możliwe jest zarządzanie tylko jednym potomkiem. Gdy należy użyć obiektu pop-up, trzeba odwołać się do niego nie bezpośrednio, lecz przez shella. Do stworzenia obiektu pop-up shella służy funkcja XtCreatePopupShell

Widget XtCreatePopupShell (name, widget\_class, parent, args, num\_args)

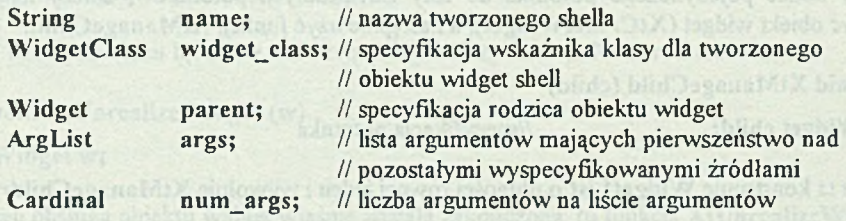

Funkcja ta zapewnia powstanie podklasy klasy shell i dołączenie potomka bezpośrednio do listy rodziców. Obiekt pop-up może być włączany przez różne mechanizmy: - wywołanie XtPopup,

- jedną z procedur XtCallbackNone, XtCallbackNoneExclusive lub XtCallbackExclusive,

- standardową funkcją XtMenuPopup. Do mapowania pop-up z dowolnego miejsca aplikacji używa się XtPopup.

void XtPopup (popup shell, grab kind)

Widget popup\_shell; // specyfikacja obiektu pop-up widget; XtGrab Kind grab\_kind; // specyfikacja sposobu, jakim zdarzenie będzie wymuszone

Do mapowania menu w momencie, kiedy przycisk myszy jest wciśnięty i jej wskaźnik znajduje się w oknie danego obiektu widget, służy funkcja XtMenuPopup.

#### void XtMenuPopup (shell\_name)

String shell name; // specyfikacja obiektu widget typu pop-up shell

Wymapowywanie może się odbywać na poniższe sposoby:

- wywołanie XtPopdown,
- wywołanie XtCallbackPopdown,
- wywołanie XtMenuPopdown.

#### **5.7. W yjście z aplikacji**

Wszystkie aplikacje XToolkit powinny być zamykane przez wywołanie funkcji X tD estroyA pplicationC ontext i powrót do systemu operacyjnego. Inną metodą, dającą taki sam efekt, jest odmapowywanie na każdym poziomie widget-shella, poprzez wywołanie XtUnmapWidget i zamknięcie okien. Należy pamiętać, że przy powrocie z aplikacji należy zwolnić przyłączone zasoby jedną z powyższych metod.

# **6. Budowa aplikacji z użyciem systemu Devguide**

Devguide jest narzędziem programisty wspomagającym tworzenie interfejsu graficznego aplikacji z użytkownikiem (GUI). Umożliwia budowę, modyfikację, testowanie i generację kodu źródłowego w języku C, zaprojektowanego GUI. Wykorzystanie tego narzędzia usprawnia, w stosunku do wykorzystania takich narzędzi jak XToolkit, budowę aplikacji komunikujących się z użytkownikiem z wykorzystaniem GUI w systemie SunOS.

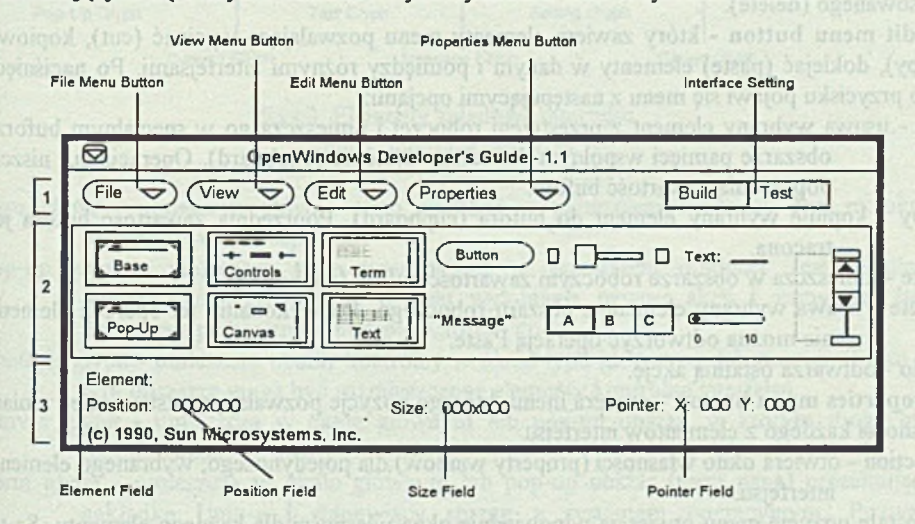

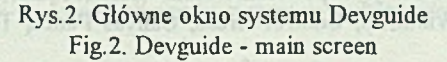

#### **6.1. Opis elementów systemu**

Przestrzeń okna podzielona jest na trzy obszary, oznaczone na rysunku 2 odpowiednio numerami:

1. CONTROLS - przestrzeń kontroli, służy do sterowania przebiegiem budowy interfejsu.<br>Składa się z następujących elementów: Składa się z następujących elementów:

• File menu button - zawiera pozycje menu, za pomocą których można ładować, zamykać i zapisywać cały, bądź fragment tworzonego interfejsu. W ywołanie menu następuje po wciśnięciu prawego skrajnego klawisza myszy i udostępnia następujące opcje:

Load - ładuje wcześniej zapisany interfejs. Po wybraniu tej opcji pojawi się okno, w którym należy podać ścieżkę dostępu (pole Directory:) i nazwę interfejsu (pole Interface Name:). Wciśnięcie przycisku (button) "Load" spowoduje załadowanie podanego interfejsu i pojawienie się go w przestrzeni roboczej (jeśli ścieżka dostępu i jego nazwa są podane poprawnie). Jednocześnie może być załadowany tylko jeden interfejs.

- Save zapisuje budowany właśnie interfejs do pliku z rozszerzeniem .G. Interfejs musi być wcześniej zapisany, tzn. mieć nadaną nazwę.
- Save As zapisuje nowo utworzony interfejs, zapisuje interfejs z nową nazwą lub zapisuje część interfejsu. Po wybraniu tej opcji pojawi się okno, w którym należy podać kartotekę (Directory:) i nazwę zbioru, w którym zapisany będzie interfejs (Interface Name:). Nazwa zbioru musi spełniać konwencję systemu operacyjnego (SunOS). Pamiętać należy, że Devguide dodaje rozszerzenie .G do podanej nazwy.
- Close zamyka interfejs będący w przestrzeni roboczej i usuwa wszystkie jego elementy składowe. Przy próbie usunięcia nie zapisanych zmian pojawi się ostrzeżenie.

• View menu button - który otwiera poprzednio zwolnione okna typu pop-up (dismissed windows) operacją "dismiss". Opcja ta nie otwiera okna głównego ani nie odtwarza skasowanego (delete).

• Edit menu button - który zawiera elementy menu pozwalające wycinać (cut), kopiować (copy), doklejać (paste) elementy w danym i pomiędzy różnymi interfejsami. Po naciśnięciu tego przycisku pojawi się menu z następującymi opcjami:

- Cut usuwa wybrany element z przestrzeni roboczej i umieszcza go w specjalnym buforze, obszarze pamięci wspólnym dla całego systemu (clipboard). Operacja cut niszczy poprzednią zawartość bufora.
- Copy kopiuje wybrany element do bufora (clipboard). Poprzednia zawartość bufora jest tracona.
- Paste umieszcza w obszarze roboczym zawartość bufora (clipboard).
- Delete usuwa wybrany element z obszaru roboczego. Po wykonaniu tej operacji elementu nie można odtworzyć operacją Paste.

Undo - odtwarza ostatnią akcję.

• Properties menu button - otwiera menu, którego pozycje pozwalają na ustawienie i zmianę własności każdego z elementów' interfejsu.

Selection - otwiera okno własności (property window') dla pojedynczego, wybranego elementu interfejsu.

Pozostałe pozycje menu otwierają odpowiednie okna własności dla każdego elementu. Są to: Base Window's, Pop-up Windows, Control Areas, Canvas Panes, Term Panes, Text Panes,

Buttons, Messages, Settings, Text Fields, Sliders, Guages, Lists, Help (otwiera okno edytora, w którym można wprowadzić tekst pomocy dla danego elementu interfejsu), Menus (otwiera okno służące do tworzenia i zmiany menu).

• Interface setting - służy do zmiany trybu pracy systemu: tryb "Build" jest przeznaczony do budowania interfejsu: w trybie tym można dodawać lub usuwać elementy oraz zmieniać ich własności Tryb: "Test" - do testowania współpracy elementów. Aplikacja nie wykonuje żadnych funkcji gdyż m ogą być one przypisane dopiero po utworzeniu kodu źródłowego za pomocą gxv. Pozwala jedynie zobaczyć, jak zachowują się poszczególne elementy interfejsu.

2. ELEMENT GLYPHS - zawiera elementy, z których można budować interfejs. Rysunek 3 zawiera położenie i nazwy poszczególnych elementów.

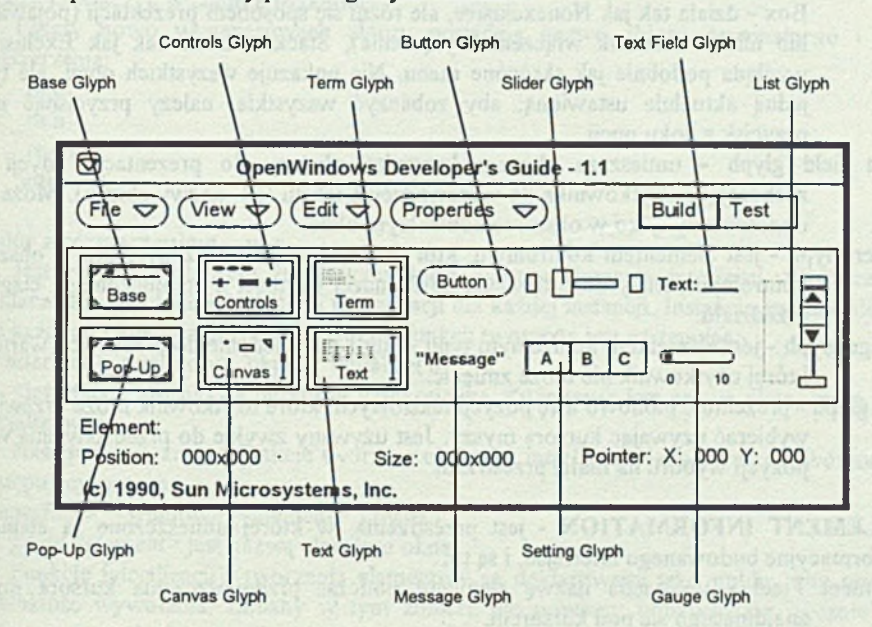

Rys.3. Elementy składowe interfejsu Fig.3. Interface elements

- •Base glyph umieszcza główne okno aplikacji w przestrzeni roboczej. Jest to okno podstawowe aplikacji.
- Pop-up glyph umieszcza okno typu pop-up w przestrzeni roboczej. Jest to okno pomocnicze wywoływane w celu wykonania pewnej akcji i zamykane (np. ustawienie parametrów, podanie wartości itp.).
- •Controls glyph umieszcza obszar kontrolny w oknie typu głównego, lub pop-up. Tylko w tym obszarze mogą być rozmieszczone elementy kontrolne interfejsu.
- •Canvas glyph umieszcza w oknie głównym lub pop-up obszar, w którym mogą być rozmieszczone elementy rysunków.
- •Tenn glyph umieszcza w oknie głównym lub pop-up obszar (term pane) prezentujący nakładkę Unix-a i stanowiący sprzęg z systemem operacyjnym. Pozwala użytkownikowi wydawać komendy systemowe oraz przewijać zawartość okna w tył i przód.
- Text pane glyph umieszcza obszar tekstu (text pane) w oknie głównym i pop-up. Jest to obszar okna, gdzie użytkownik może przeglądać i wprowadzać swój tekst. Obszar ten wyposażony jest w specjalny element kontrolny pozwalający przewijać tekst w oknie (scrollbar).
- Button glyph umieszcza przycisk (button) w obszarze kontrolnym (controls glyph) okna, który może także prezentować menu.
- Message glyph umieszcza wiadomość tekstową dla użytkownika w obszarze kontrolnym okna.
- Setting glyph jest elementem kontrolnym, który umożliwia wybór i ustawienie dwustanowe zestawu opcji. Możliwe są cztery rodzaje pracy: Exclusive - tylko jedna opcja jest wybrana, Nonexclusive - możliwe jest ustawienie kilku opcji jednocześnie, Check Box - działa tak jak Nonexclusive, ale różni się sposobem prezentacji (pojawia się lub niknie znacznik włączenia/wyłączenia), Stack - działa tak jak Exclusive i wygląda podobnie jak skrócone menu. Nie pokazuje wszystkich opcji, ale tylko jedną aktualnie ustawioną; aby zobaczyć wszystkie, należy przycisnąć mały przycisk z boku opcji.
- Text field glyph umieszcza element kontrolny służący do prezentacji, edycji lub zachęcający użytkownika do wprowadzenia tekstu (np. nazwy zbioru). Może być umieszczony tylko w obszarze kontrolnym okna.
- Slider glyph jest elementem kontrolnym, który może być umieszczony tylko w obszarze kontrolnym, służy do ustawiania pojedynczej wartości z ograniczonego, ciągłego przedziału.
- Gauge glyph jest elementem kontrolnym typu slider i służy jedynie do prezentacji wartości, której użytkownik nie może zmienić.
- List glyph prezentuje pionowo listę pozycji tekstowych, które użytkownik może przewijać i wybierać używając kursora myszy. Jest używany zwykle do przedstawienia wielu pozycji wyboru na malej przestrzeni,
- 3. ELEMENT INFORMATION jest przestrzenią, w której umieszczone są elementy informacyjne budowanego interfejsu, i są to:
- Element Field wyświetla nazwę elementu podczas przemieszczania kursora myszy znajdującego się pod kursorem.
- Position Field wyświetla względną pozycję elementu w punktach.
- Size Field wyświetla wielkość elementu w punktach ekranu.
- Pointer Field wyświetla względną pozycję kursora myszy w punktach ekranu.

#### **6.2. T w orzenie interfejsu graficznego**

Pierwszym etapem tworzenia aplikacji jest faza projektowania interfejsu graficznego poprzez zaprojektowanie okien, menu oraz ich współdziałania. Do tego celu służy właśnie program Devguide. Kiedy faza projektowania jest zakończona, należy zapisać utworzony interfejs w specjalnym zbiorze GIL (Graphical Intermediate Language). Zbiór ten zawiera opis elementów interfejsu w pośrednim języku opisowym. Jeśli interfejs składa się z więcej niż jednego okna, zalecane jest tworzenie każdego okna jako oddzielnego interfejsu i zapis w oddzielnych zbiorach GIL oraz jeśli to konieczne użycie fimkcji komunikacji pomiędzy oknami. Taki sposób znacznie ułatwia kompilację, gdyż nie występują problemy związane z

dużymi rozmiarami zbiorów. Wymaga to zmodyfikowania zbioru Makefile przy kompilacji i linkowania zbiorów.

#### **6.3. G enerow anie kodu źródłowego**

Po utworzeniu interfejsu i zapisaniu go w jednym lub kilku zbiorach GEL można przystąpić do generacji kodu źródłowego. Używa się do tego programu "gxv", którego parametrem jest nazwa zbioru GIL (zbiór taki posiada rozszerzenie .G). Gxv tworzy cztery zbiory źródłowe i zbior Makefile, który służy do kompilacji zbiorów źródłowych. Jeśli zbiorów GIL jest więcej, należy je włączyć w zbiorze Makefile.

Cztery nowo wygenerowane zbiory posiadają nazwę zbioru oryginalnego i dodane rozszerzenia:

\_ui.c \_ui.h \_stubs.c .info

#### Zbiór z rozszerzeniem ui.c

Jest głównym zbiorem źródłowym, który tworzy elementy interfejsu. Rozpoczyna się deklaracjami #include i funkcjami inicjalizacji dla każdej instancji. Instancja jest inicjalizowana dla każdego okna w zbiorze GIL. Nazwa funkcji tworzona jest następująco:

" <interface> <window> objects initialize()"

 $\langle$ interface> jest nazwą interfejsu użytkownika,  $\langle$ window> jest nazwą okna, które ma być inicjalizowane.

Następnie zawarte są funkcje tworzące elementy interfejsu. Nazwy funkcji tworzone są w następujący sposób:

"<interface> <window> <element> create()",

gdzie <element> jest nazwą elementu okna.

Funkcje inicjalizacji i tworzenia elementów są deklarowane jako public, aby umożliwić dowolność wywołania. Zmiany w tym zbiorze nie powinny odbywać się "ręcznie", gdyż ponowne wywołanie gxv zniszczy to, co zostało zrobione.

# Zbiór z rozszerzeniem ui.h portan e orașul ne manuscului este a principale de la principale

Zbiór ten zawiera deklaracje extem, definicje typów oraz struktur, które zawierają wskaźniki do okna i jego elementów.

tinufflae lewebablysne swobull .d.b

#### Zbiór z rozszerzeniem stubs.c

Zbiór ten zawiera schematy funkcji callback-owych dla elementów, które tego wymagają. Zbiór ten zawiera również schemat dla funkcji main() w raz z wywołaniami funkcji inicjalizujących.

2. Unachorela presence give z paranezza example. W rea apesar dense processes abore

#### Zbiór z rozszerzeniem .info

Zbiór zawiera tekst pomocy, jaki utworzyliśmy dla elementów interfejsu.

#### Zbiór Makefile

Gdy uruchomimy program gxv, to sprawdzi on, czy zbiór Makefile istnieje, jeśli tak, to nie utworzy nowego, co ma zapobiec utracie poprzedniego zbioru Makefile. Po utworzeniu zbioru Makefile można go zmienić według własnych potrzeb. Początek zbioru zawiera sekcję nazwaną "Parameters", w której znajduje się pięć parametrów:

PROGRAM - zawiera nazwę, jaką otrzyma zbiór wykonywalny podczas kompilacji

SOURCES.c - zawiera nazwy zbiorów źródłowych w języku C składających się na aplikację.

SOURCES.h - zawiera nazwy zbiorów nagłówkowych z rozszerzeniem .h składających się na aplikację.

SOURCES.g - zawiera nazwy zbiorów GEL składających się na aplikację.

STUBS.G - zawiera nazwy zbiorów GIL dla zmienianych funkcji callback-owych (są to te zbiory, których schematy funkcji nie zostały skopiowane do własnego zbioru z rozszerzeniem .c zawartego w SOURCES.c)

Kiedy Gxv tworzy zbiór Makefile, zbiór ten nie zawiera żadnych nazw zbiorów dla parametrów SOURCES.c i SOURCES.h i należy zrobić to ręcznie.

# **6.4. Kom pilacja**

Aby kompilacja przebiegła poprawnie, należy wcześniej poprawnie zdefiniować środowisko pracy. Dotyczy to głównie dwóch zmiennych: GUIDHOME i OPENWINHOME, które powinny zawierać ścieżki dostępu do Devguide i Open Windows. Należy również uzupełnić parametry w zbiorze Makefile.

Następnie należy wydać komendę: "make", która wykona się zgodnie z zawartością zbioru Makefile. Make najpierw sprawdzi, czy zbiory wyspecyfikowane w SOURCES.G się zmieniły, jeśli tak, to użyje gxv do utworzenia nowych zbiorów wynikowych. Operacja zostanie zakończona przez kompilację i konsolidację wszystkich wyspecyfikowanych zbiorów.

Skompilowany kod będzie zawarty w zbiorze, który jest zawarty w parametrze PROGRAM. Aby go uruchomić, wystarczy podać jego nazwę.

#### **6.5. Budowa przykładowej aplikacji**

Wygenerowany kod za pomocą Devguide nie wykonuje żadnych innych operacji poza utworzeniem okien, przycisków, menu itp., dlatego konieczne będzie dołączenie kodu, który wykonywałby jakąś akcję i dawał wyniki, które można zaprezentować graficznie. Załóżmy, że kod ten zapisany jest w pliku o nazwie przyklad.c.

Po stworzeniu za pomocą myszy odpowiedniego interfejsu graficznego należy:

1. Za pomocą File menu button zapisać go pod nazwą example (powstanie zbiór example. G)

2. Uruchomić program gxv z parametrem example. W ten sposób zostaną utworzone zbiory:

example ui.c example\_ui.h example\_stubs.c example, info

oraz Makefile

3.Skopiować zbiór example\_stubs.c do nowego o nazwie example.c

4.W zbiorze example.c wypełnić szablony funkcji obsługujących zdarzenia w przyszłej aplikacji tak, aby odwoływały się do kodu zapisanego w pliku przyklad.c

5. Uzupełnić w zbiorze Makefile parametr SOURCES.c:

SOURCES.c = example.c przyklad.c

6.Uruchomić program make w celu utworzenia aplikacji o nazwie example

# **7. Podsumowanie**

Środowisko systemu X Windows umożliwia budowanie aplikacji spełniających złożone wymagania funkcjonalne dotyczące m.in. integracji systemów, bezpieczeństwa, elastyczności, pracy w sieci komputerowej, przenośności oprogramowania, skalowalności itp. Jest podstawowym elementem w budowie aplikacji graficznych dla systemów otwartych. Bogactwo funkcjonalne ma także swoje odbicie w bogactwie dostępnych narzędzi programistycznych; od kilku warstw bibliotek standardowych, jak opisane w artykule, po narzędzia wysokiego poziomu jak Devguide. Bogactwo funkcjonalne niestety okupione zostało dużą złożonością kodu aplikacji, szczególnie dla bibliotek niskiego poziomu. Stąd istotna wydaje sie być rola narzędzi zwalniających programistę z bezpośredniego kodowania standardowych elementów aplikacji jak Devguide. Dokonany przegląd bibliotek standardowych i narzędzi nie wyczerpuje zagadnienia. Przedstawione narzędzia obejmują raczej dwa skrajne elementy w kostrukcji aplikacji w systemie X Windows: biblioteki niskiego poziomu (Xlib, XToolkit) oraz aplikacje do generacji interfejsu graficznego Devguide.

#### **LITERATURA**

[1] SCO Xsight Developement System -X library. [2] SCO Xsight Developement System -XToolkit. [3] OpenWindows Developer's Guide 1.1 User's Manual.

Recenzent: Dr hab. inż. Adam Mrózek

Wpłynęło do Redakcji 22 listopada 1994 r.

#### **Abstract**

The purpose of this paper is to present general ideas of programming in a network graphical environment called X Windows. In particular the architecture and programming environment were described. We present basic libraries Xlib, XToolkit and a short overview how to use them. In paper there are also described some aspects of proper environment configuration. The DevGuide package for quick developement of X Windows-based aplications is also presented.

postmostic elements or buddens include career the statues of a security.

and in vestibles removed, it's thermals thermody and proposed defined a

Austine between sphing at Devoting and people Devoting and higher and ofpraises to several cancel serve someone and interest independent

W ascuraciny kod to photon Orms (Ny Saint-y-Grand and Miller a Constant and  $\mathbb{R}^d$ 

shaped eraster which is nope about the set (blank), all the com-

Weight Downloped to the System S. High Stone

Deep of Redakti 22 listende 1994;